उम्मीदवार इस पुरितका के सबसे ऊपरी सील को खोलकर पृष्ठ संख्या 2 और 3 के मध्य स्थापित OMR उत्तर शीट को निकाल लें। Candidates should open the top side of the seal of this Booklet and take Test Booklet No.: out the OMR Answer Sheet placed between page no. 2 and 3.

> Τ ヿ  $\overline{\phantom{a}}$

परीक्षा पुरितका सं. :

उत्तर शीट सं.:  $\Box$ 

## **M1-R5: INFORMATION TECHNOLOGY TOOLS AND NETWORK BASICS**

निर्धारित समय : 2 घंटे Time Allowed : 2 Hours

रोल नं. <u> Estados de Santiaco</u> परीक्षा पुरितका शृंखला : 13<br>Test Booklet Series : 13 अधिकतम अंक: 100

> ┰ т -1

⊤

Maximum Marks: 100

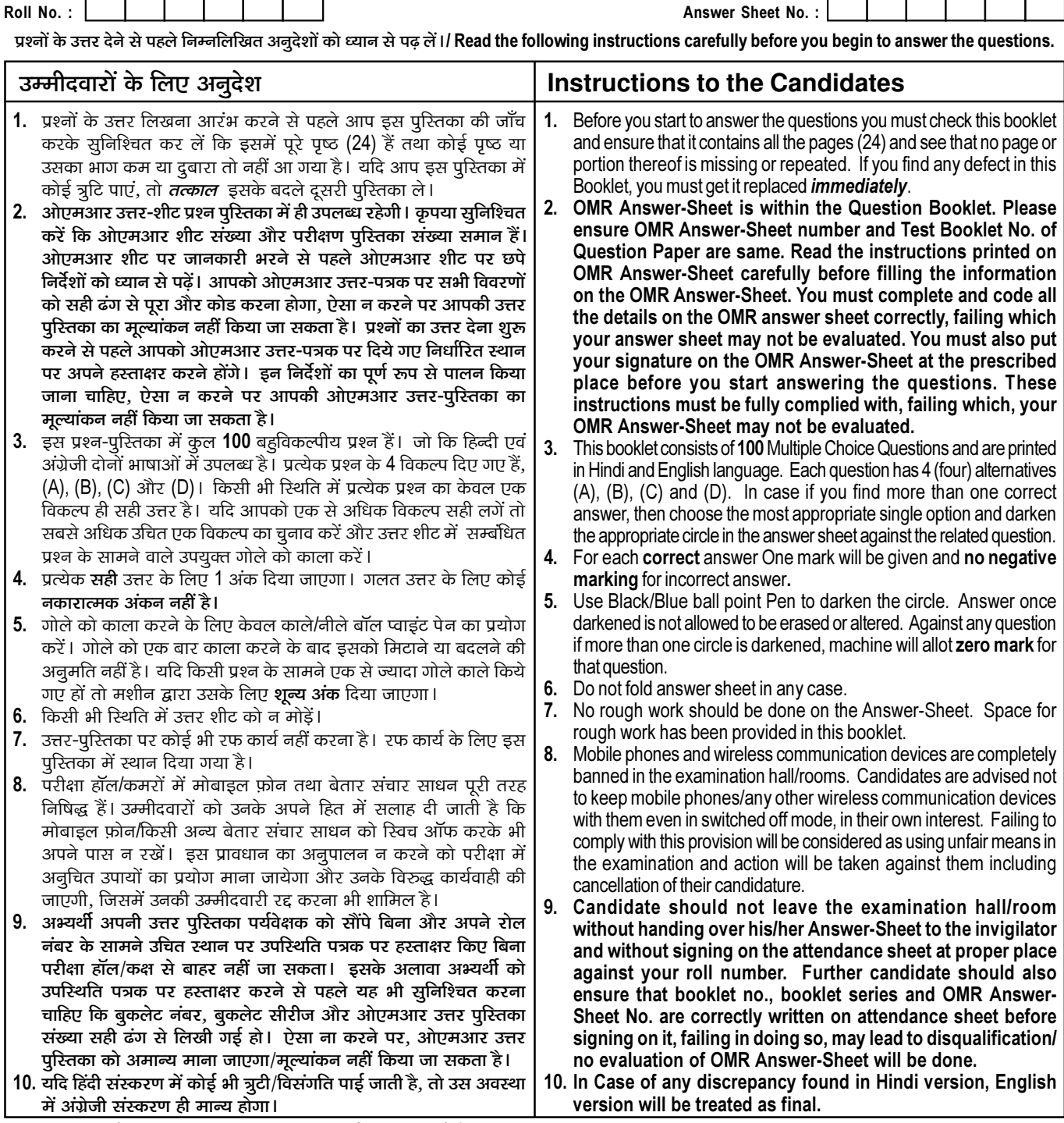

जब तक आपसे कहा न जाए तब तक प्रश्न-पुरितका न खोलें / DO NOT OPEN THE QUESTION BOOKLET UNTIL YOU ARE TOLD TO DO SO.

उम्मीदवार का नाम/Name of Candidate : \_

\_ उम्मीदवार के हस्ताक्षर/Signature of Candidate : \_

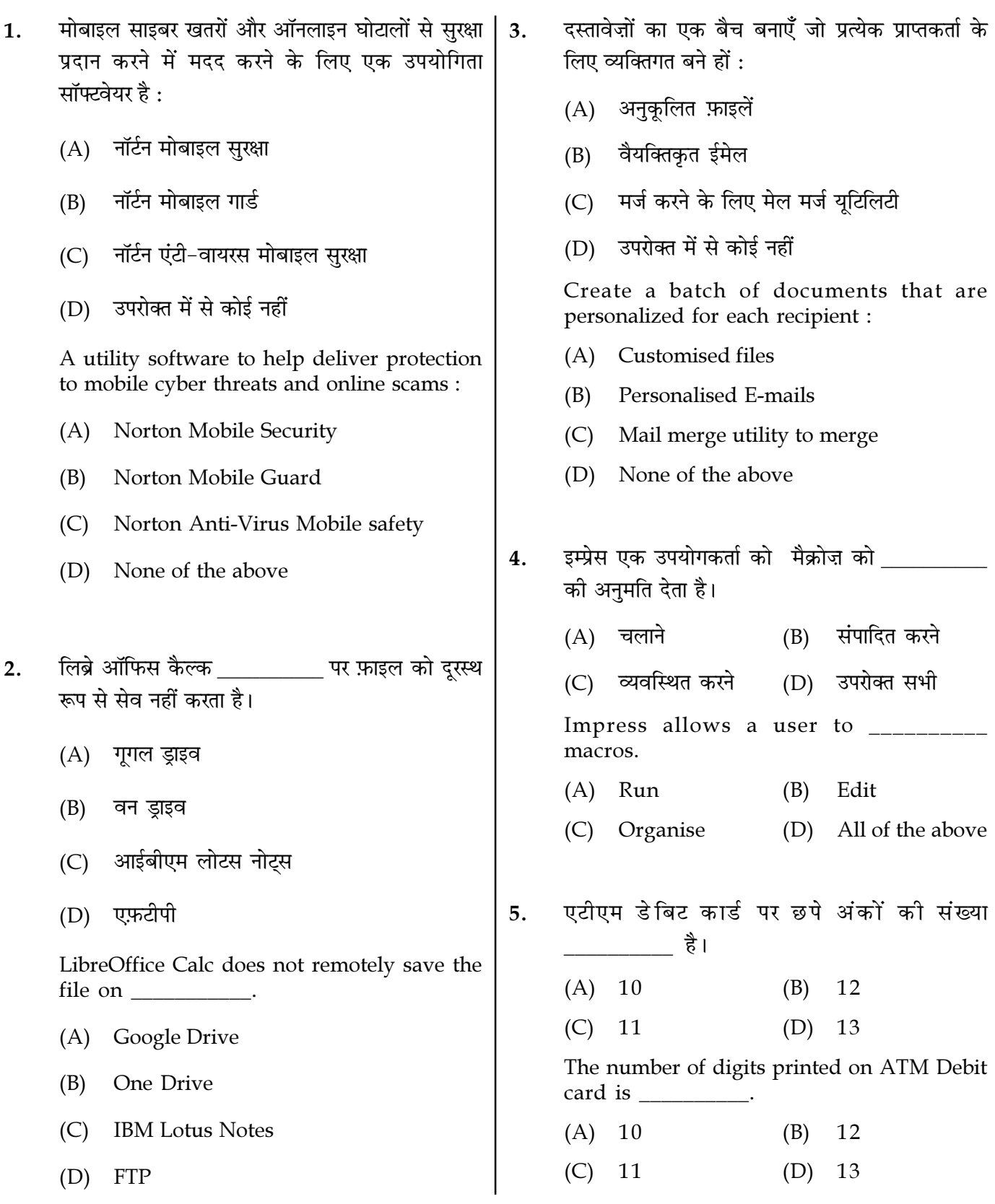

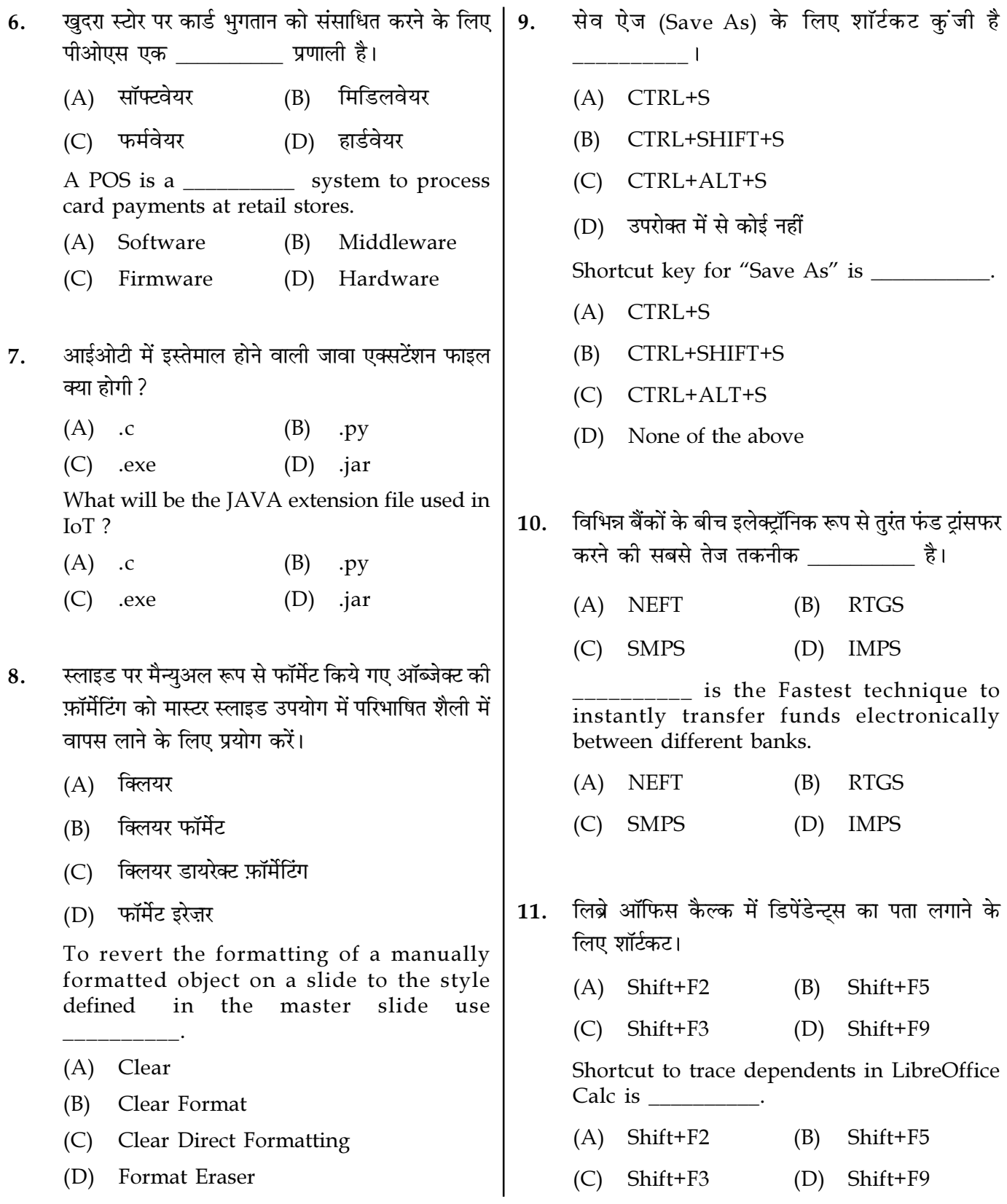

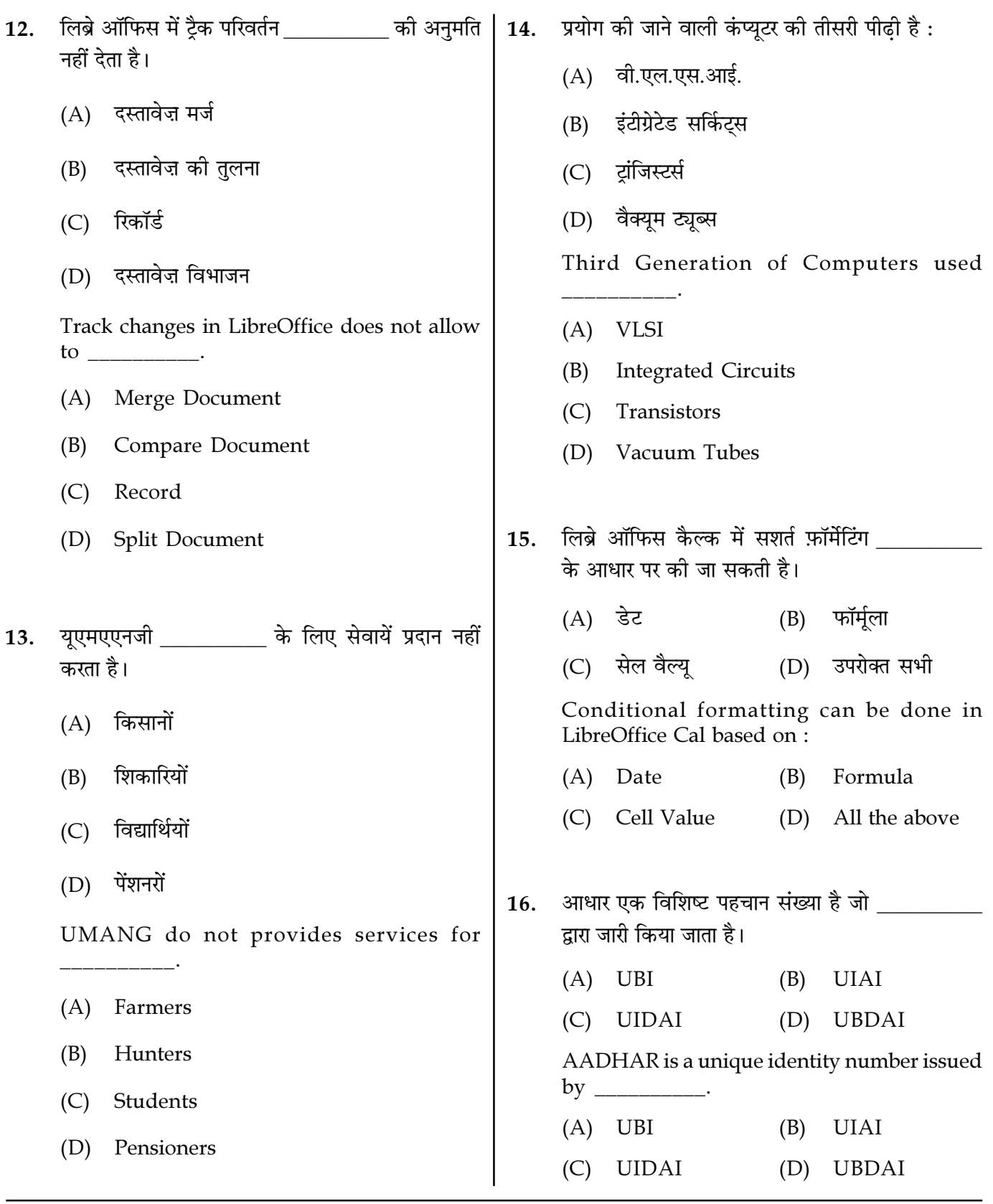

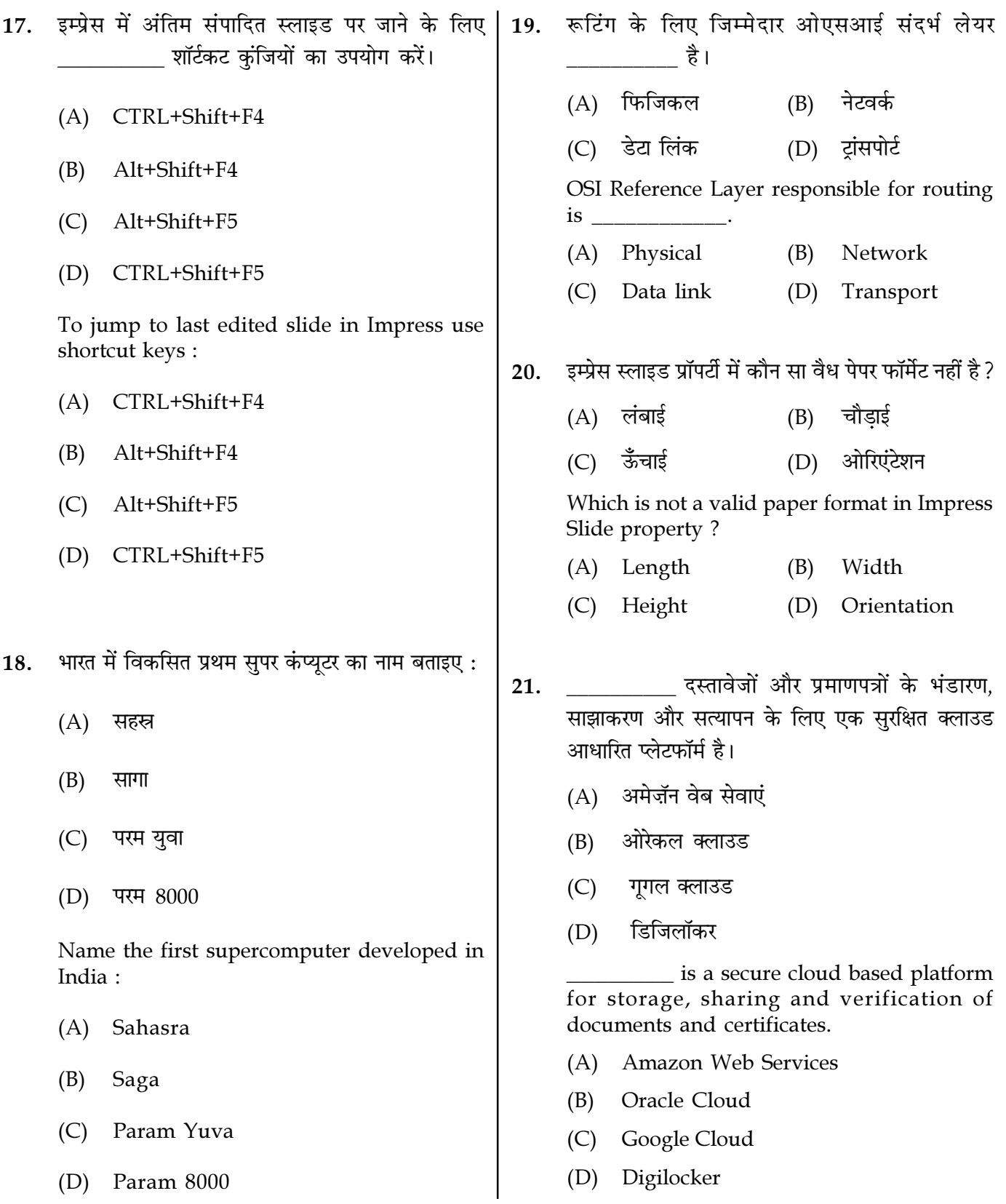

Page  $5/13$ 

**SPACE FOR ROUGH WORK** 

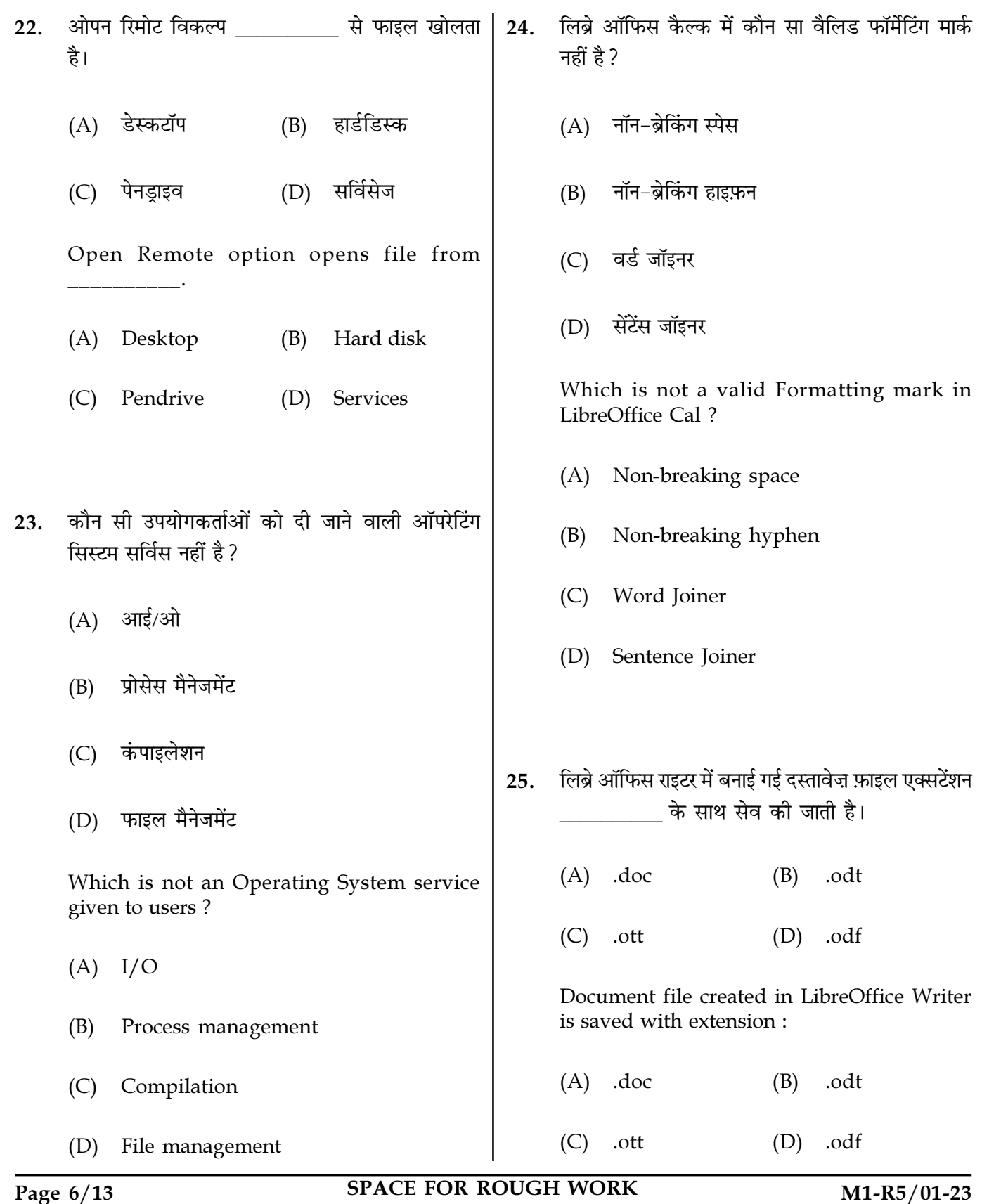

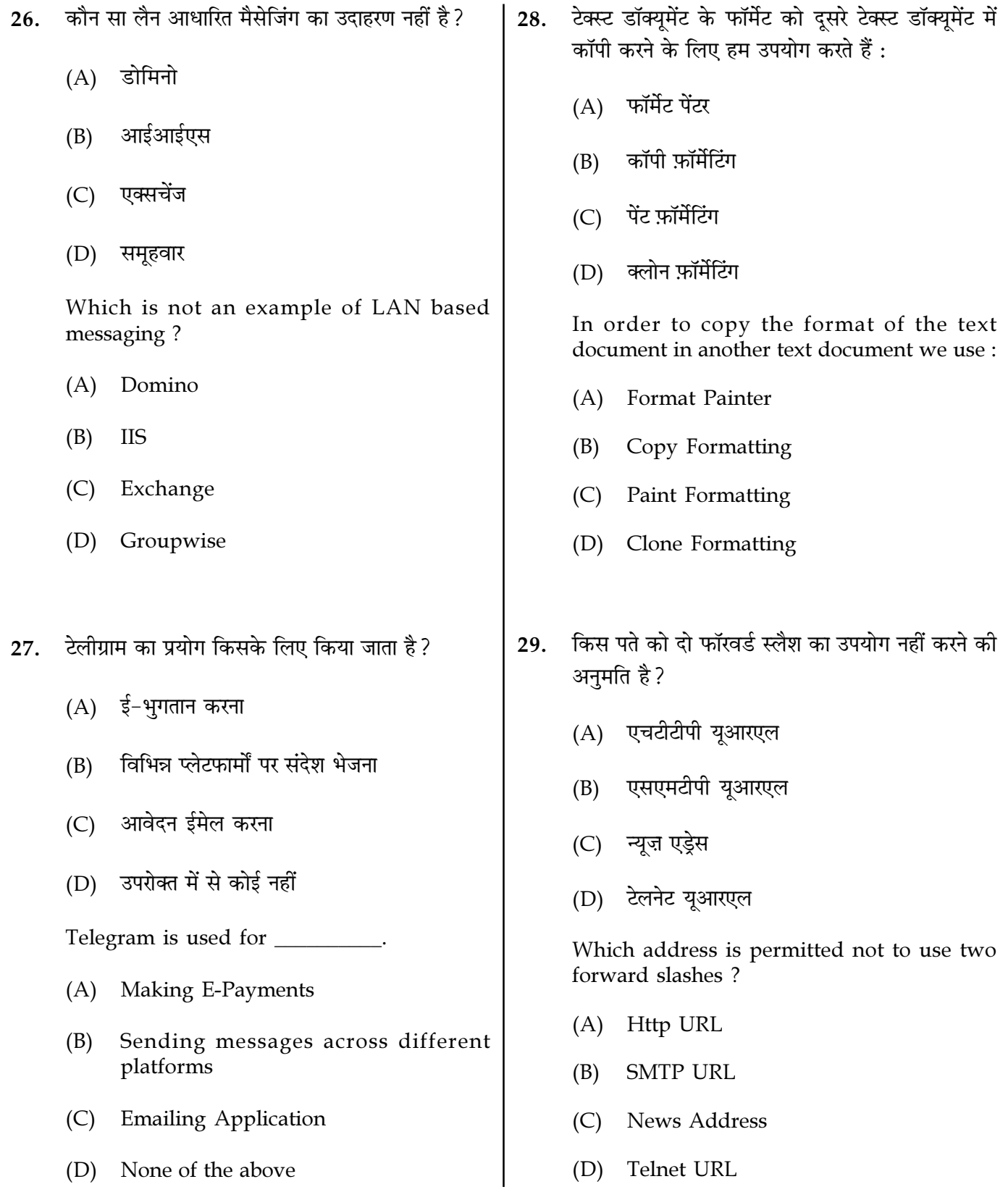

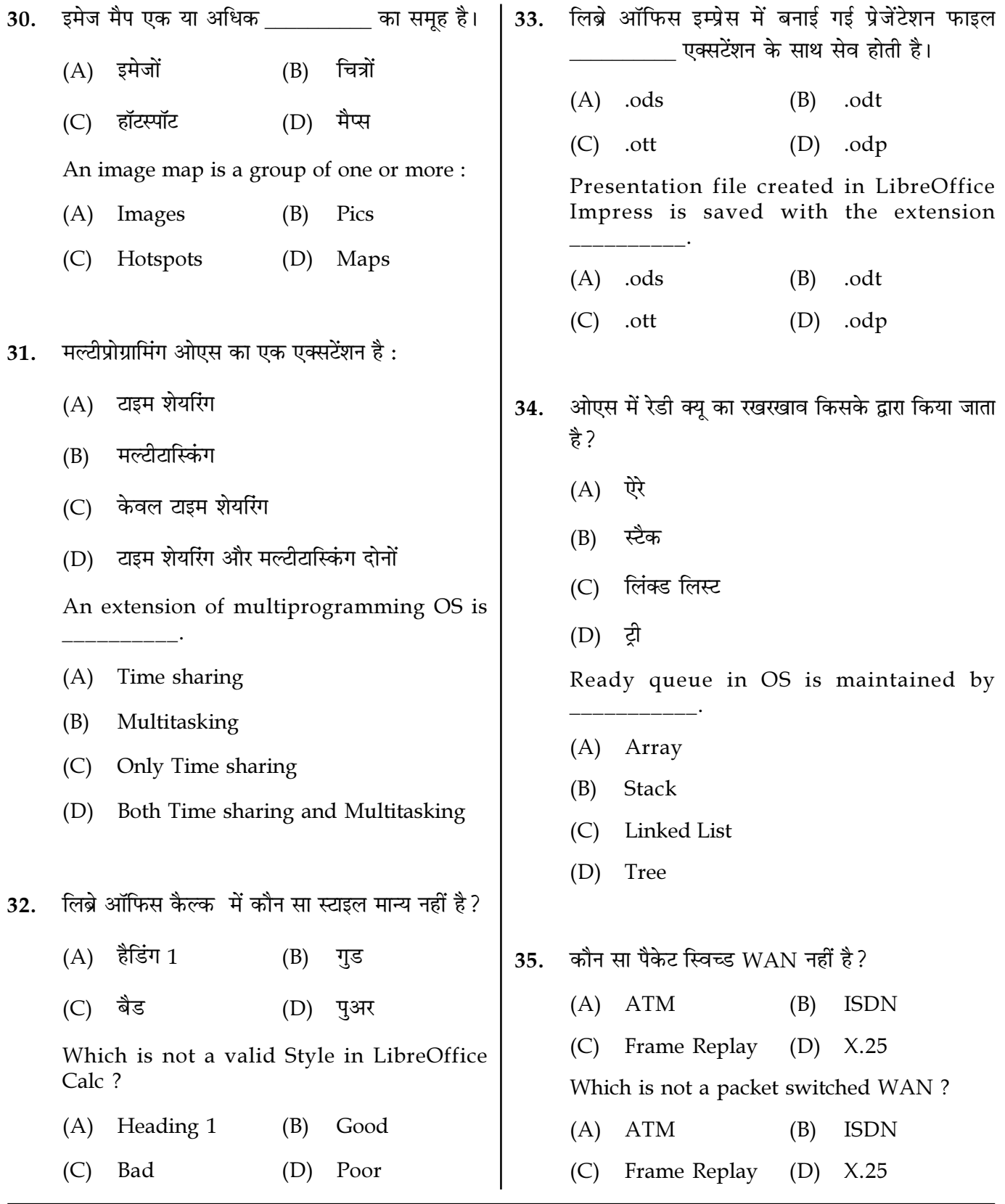

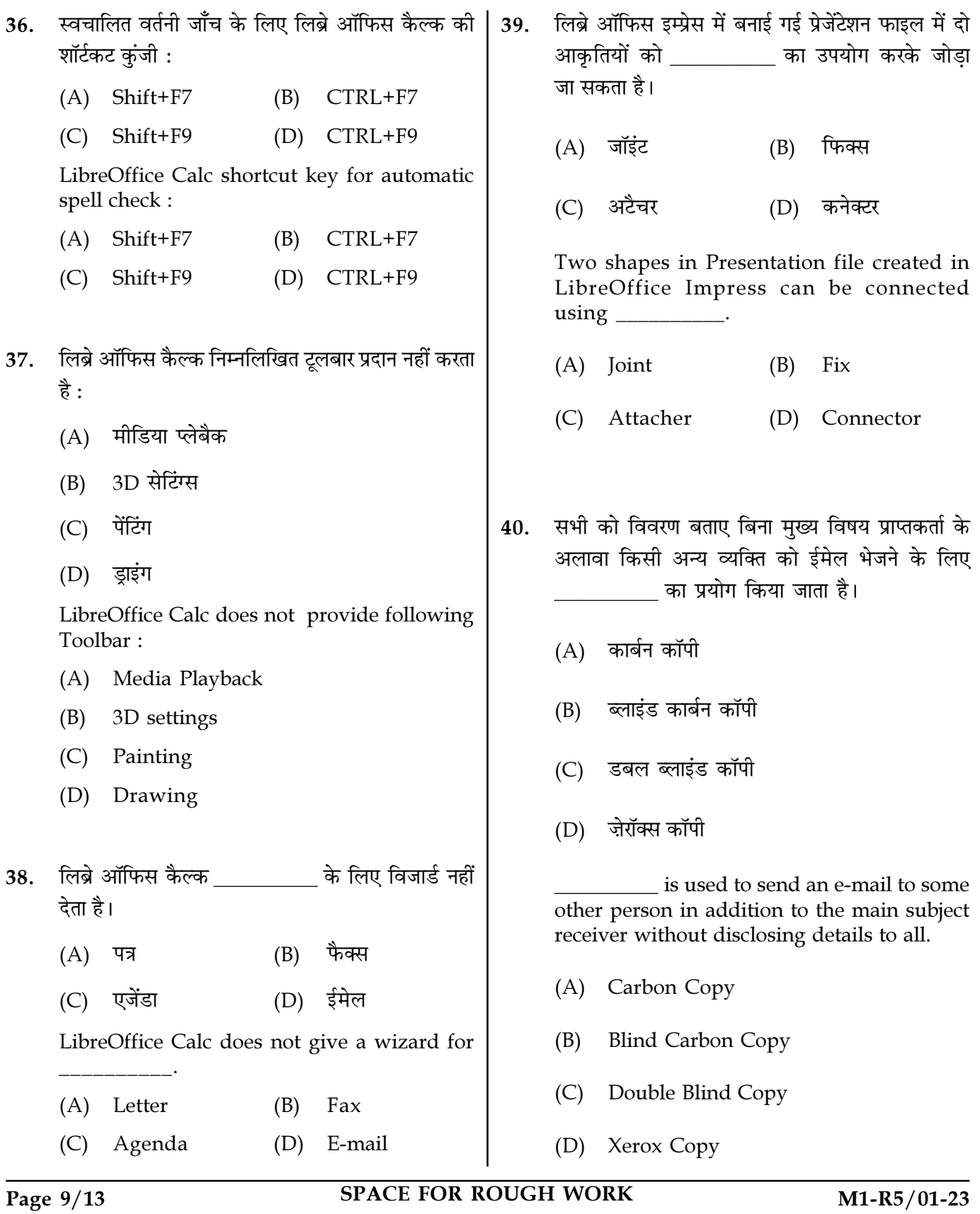

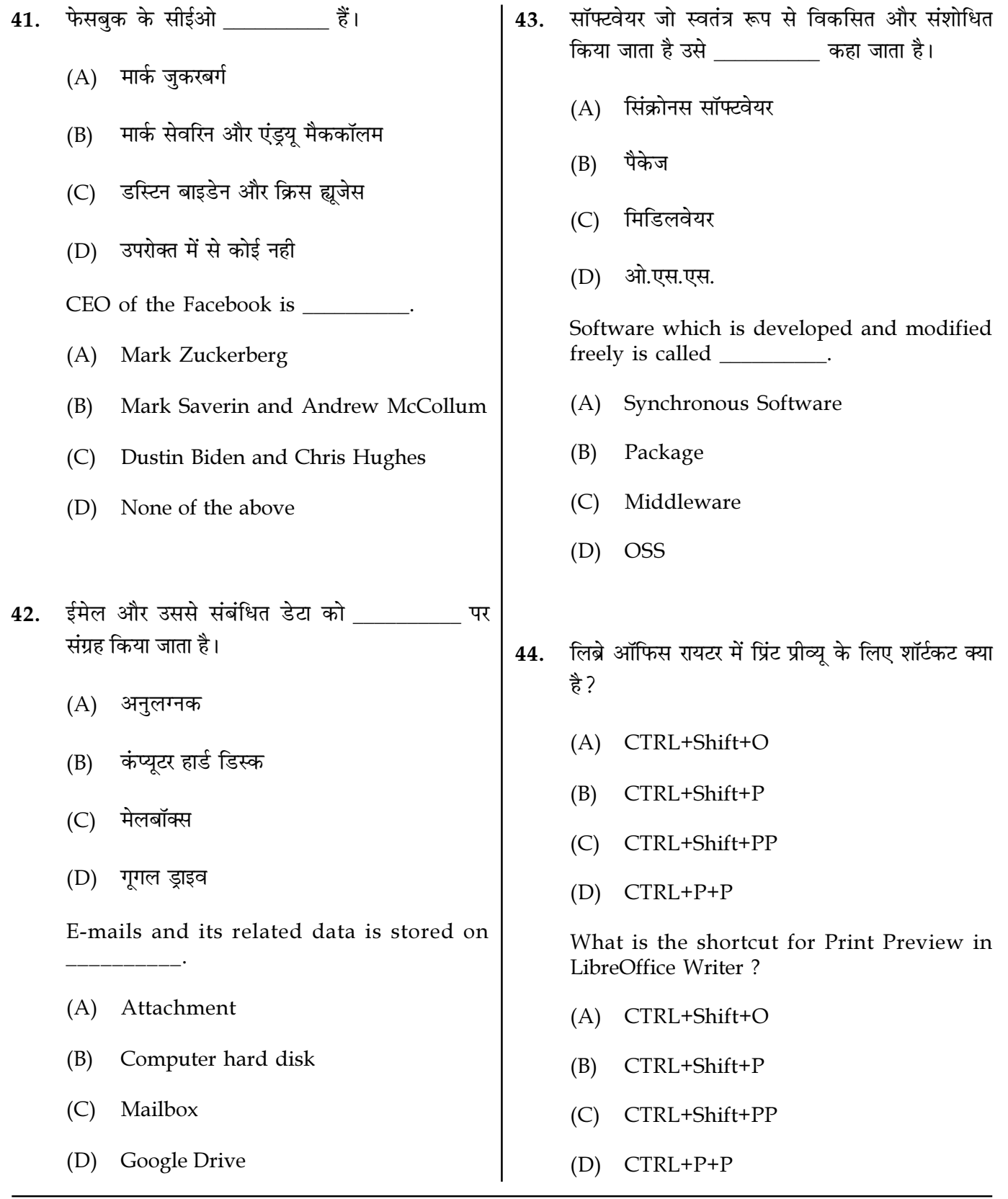

Page  $10/13$ 

**SPACE FOR ROUGH WORK** 

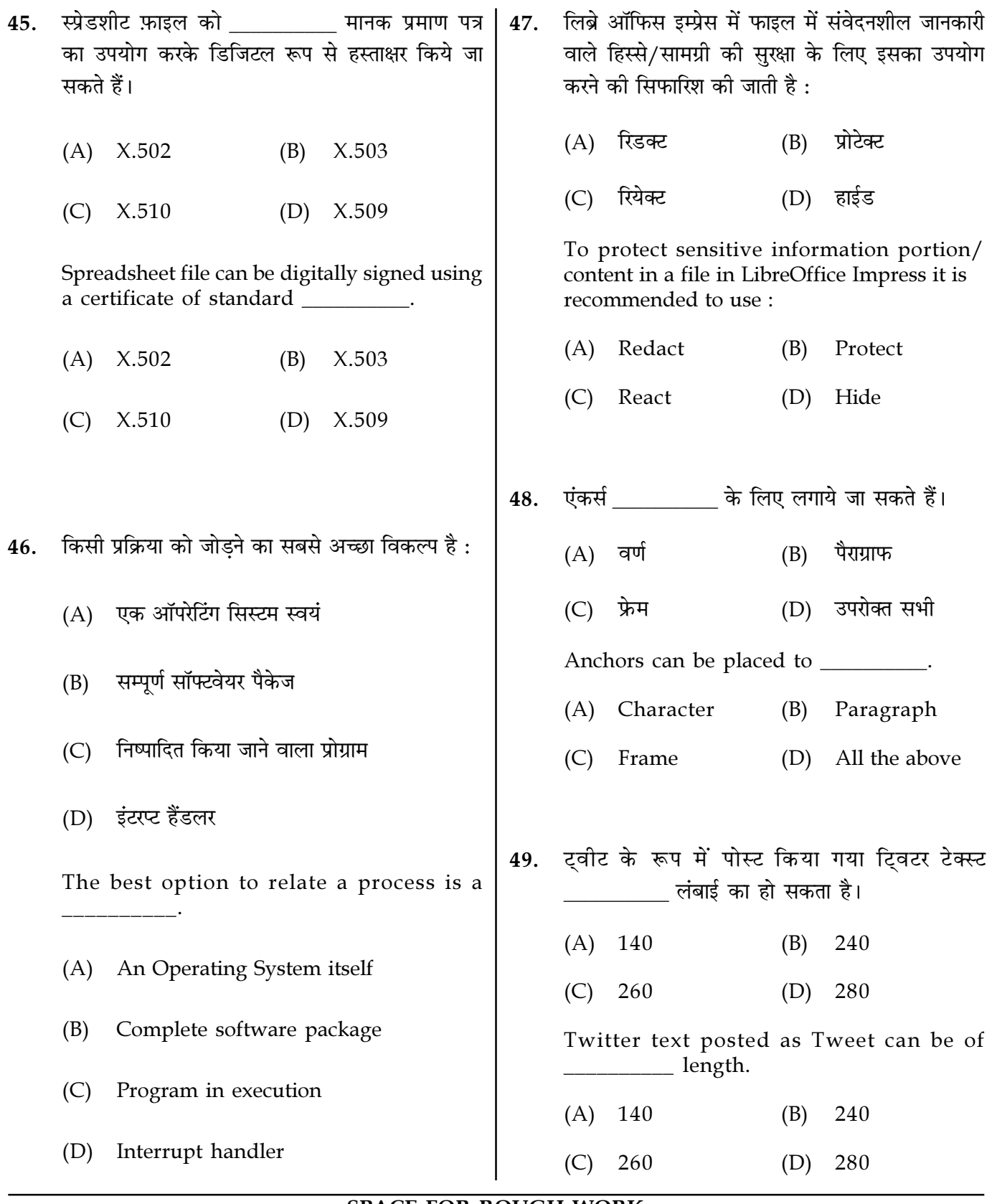

Page  $11/13$ 

**SPACE FOR ROUGH WORK** 

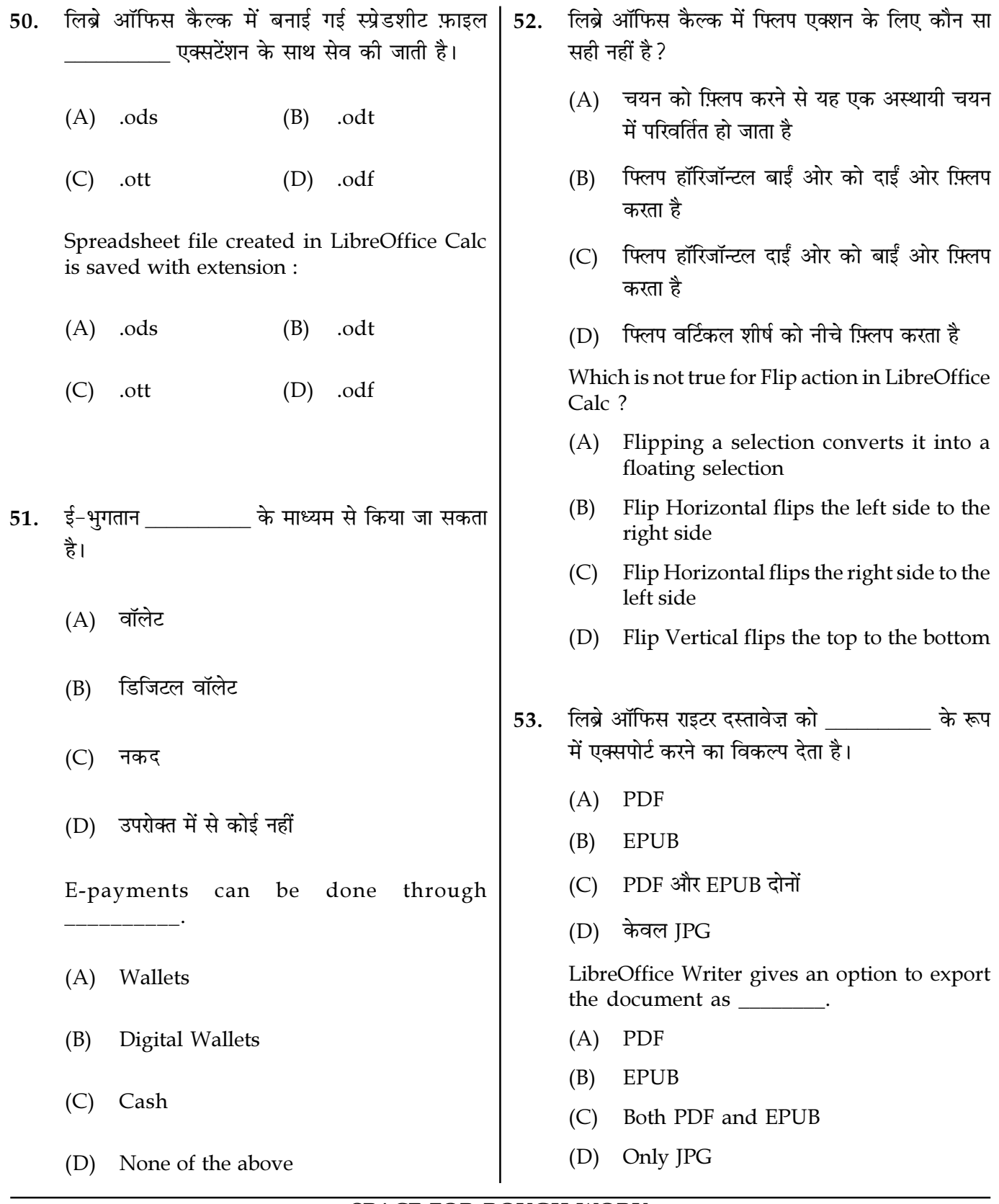

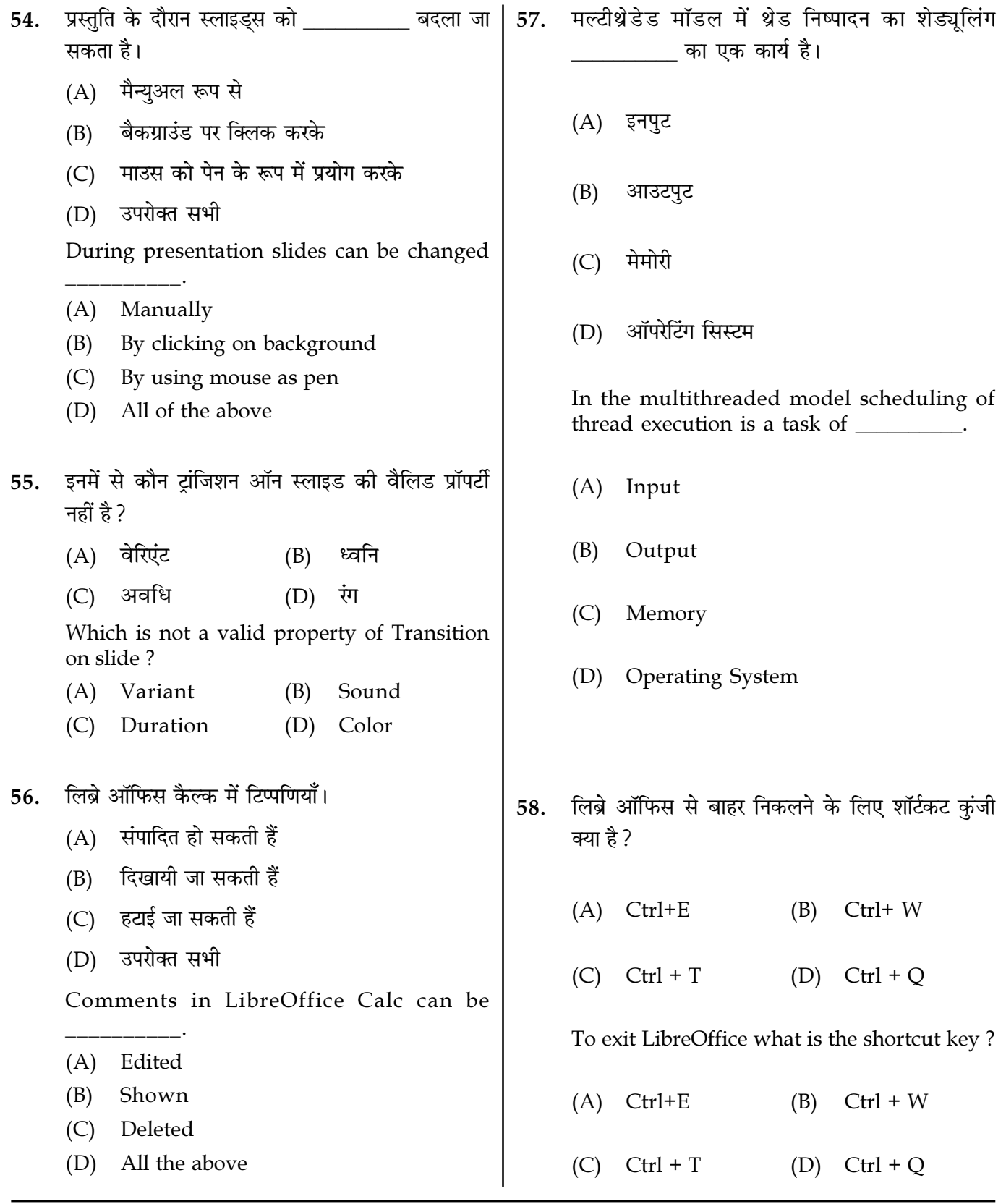

Page  $13/13$ 

**SPACE FOR ROUGH WORK** 

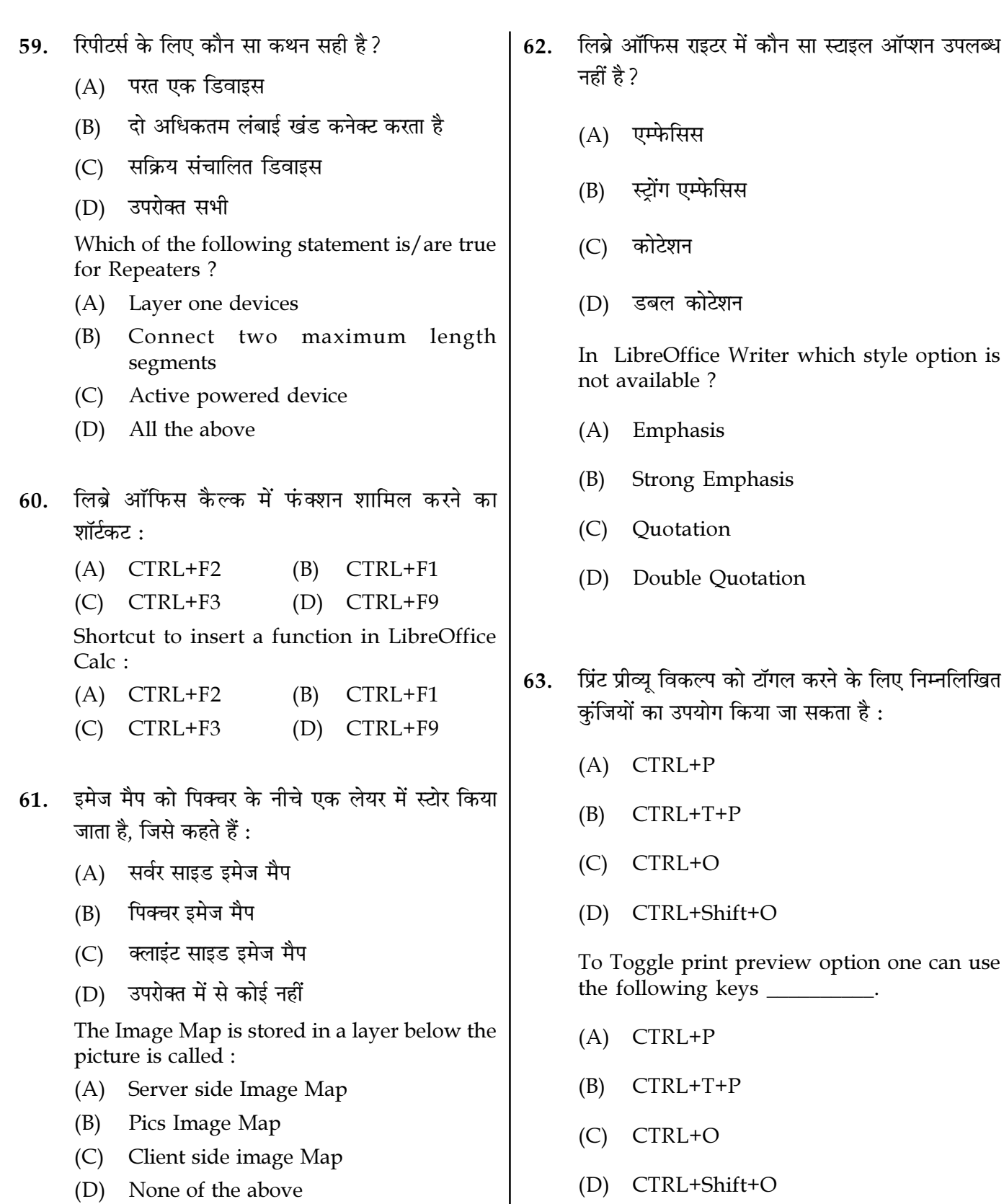

(D) None of the above

Page  $14/13$ 

**SPACE FOR ROUGH WORK** 

 $\overline{M1-R5/01-23}$ 

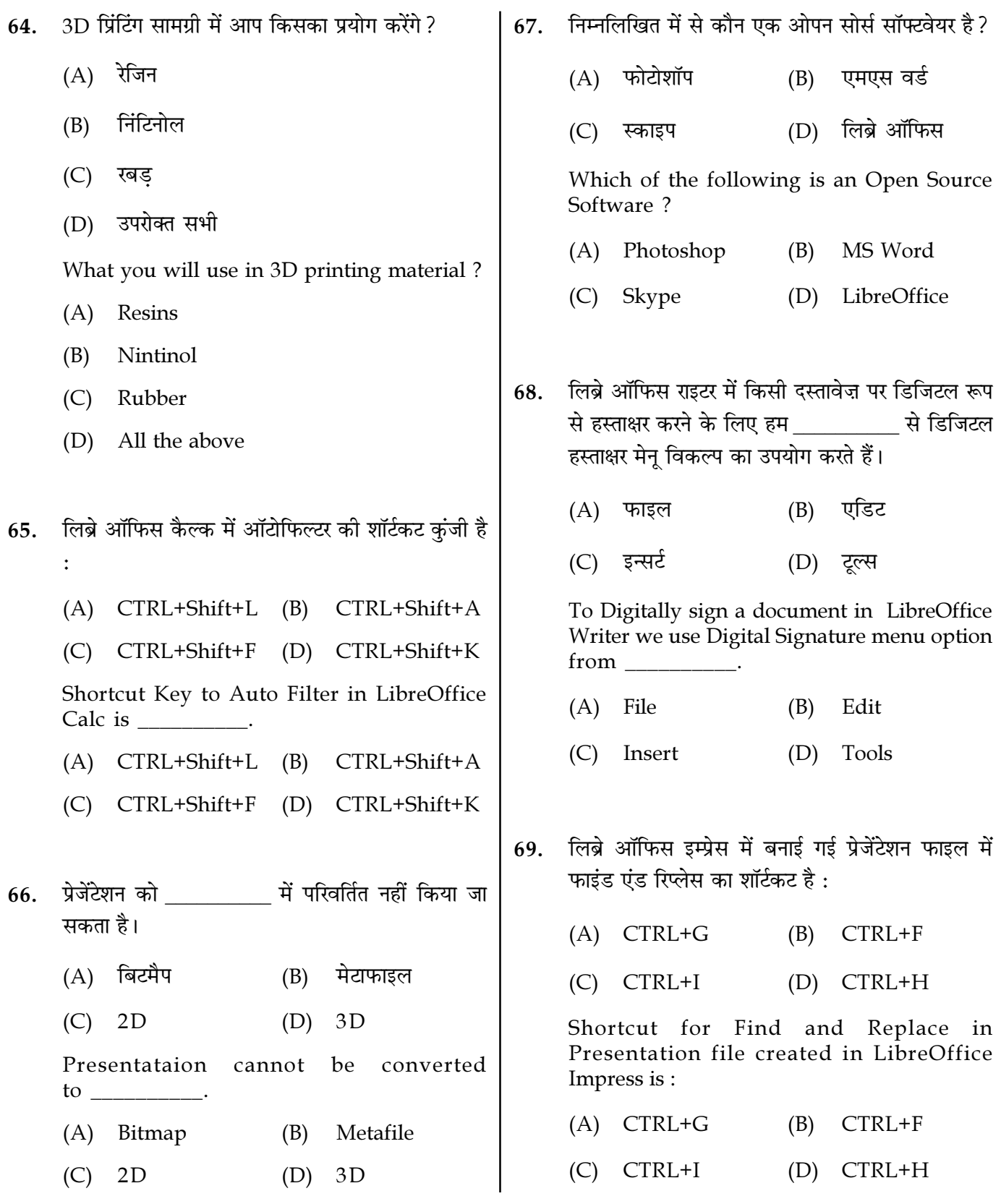

Page  $15/13$ 

**SPACE FOR ROUGH WORK** 

 $\overline{M1-R5/01-23}$ 

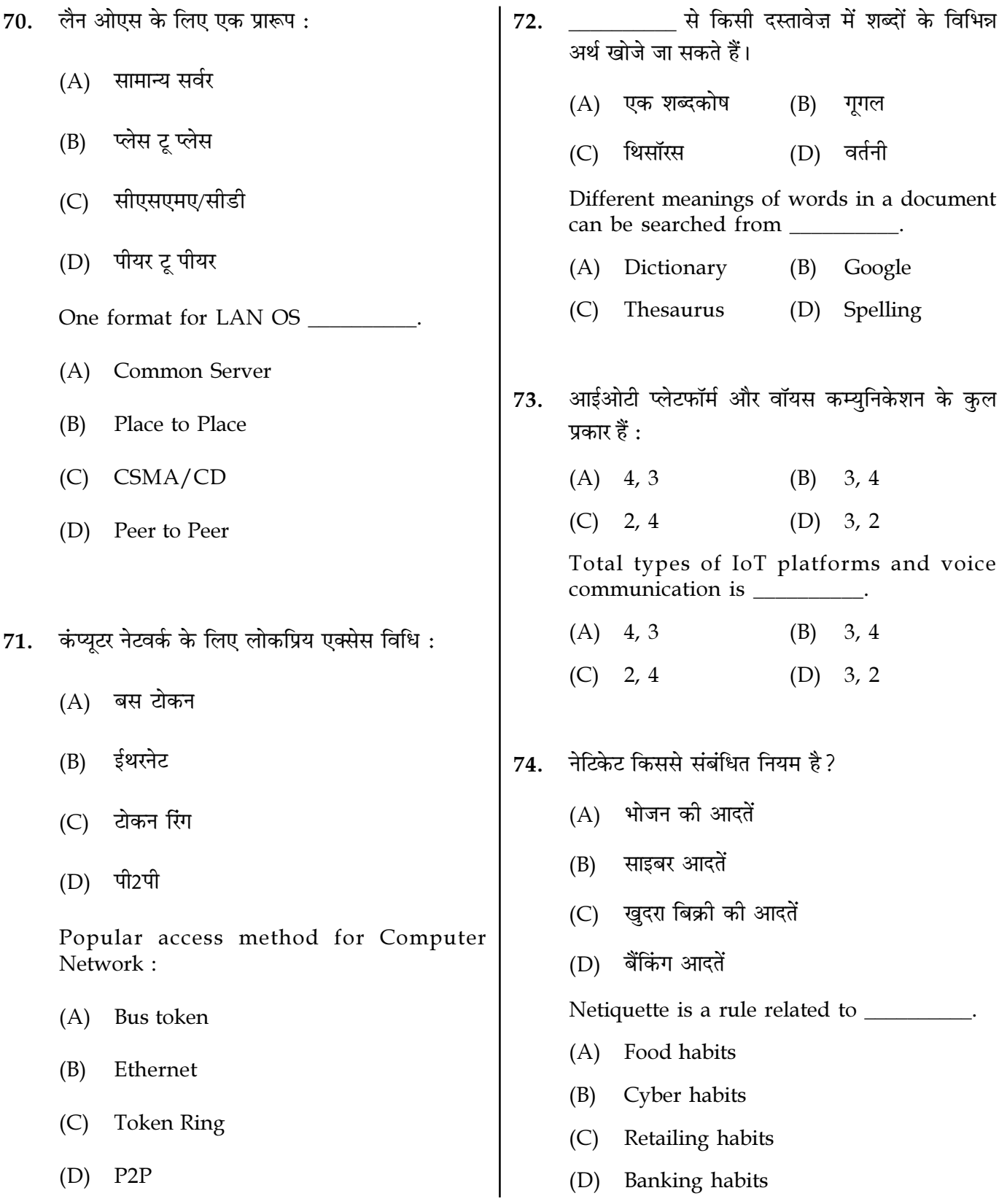

Page  $16/13$ 

**SPACE FOR ROUGH WORK** 

 $\overline{M1-R5/01-23}$ 

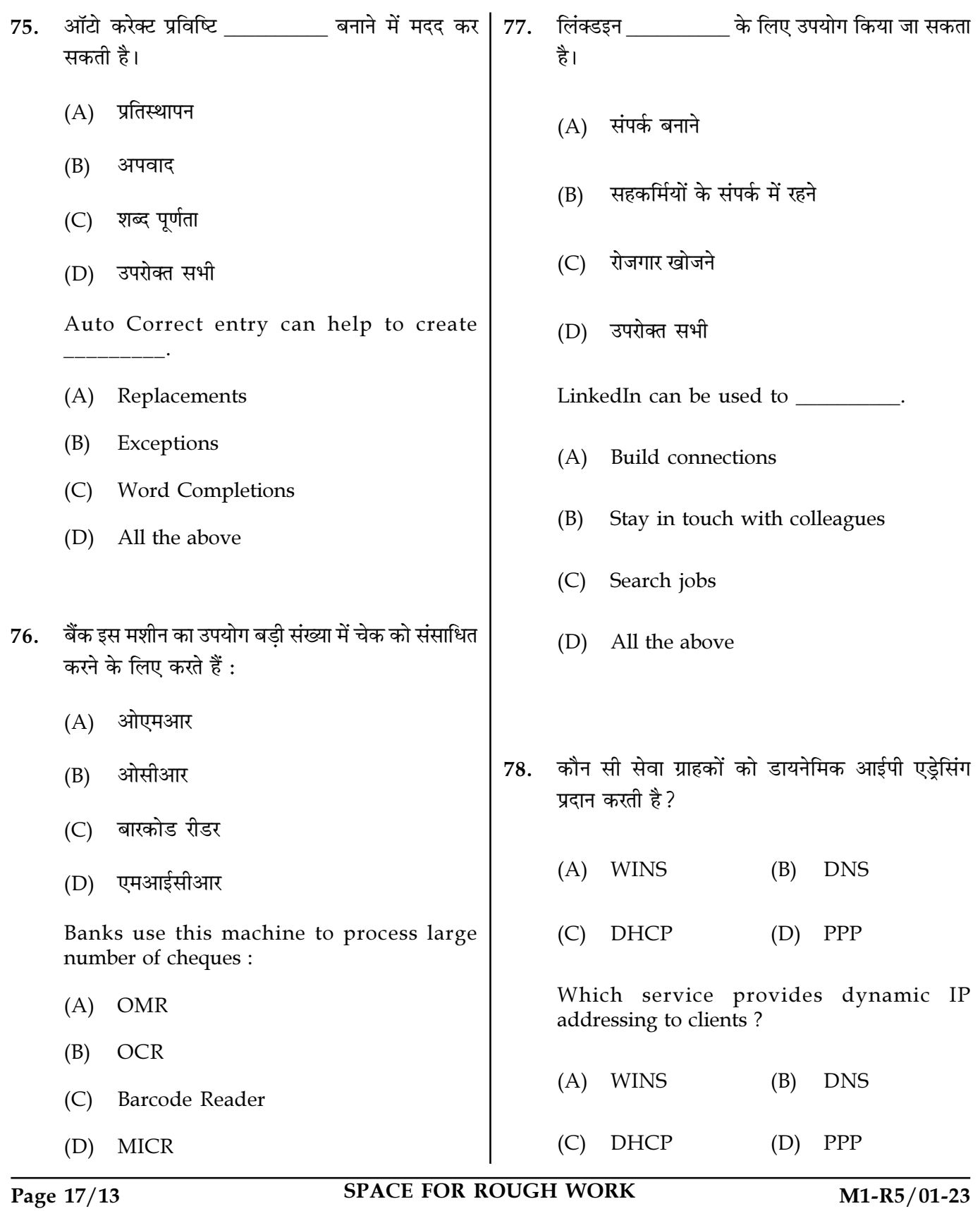

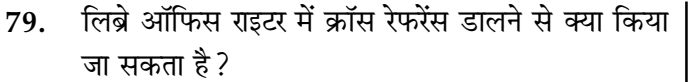

- (A) विशिष्ट टेक्स्ट पैसेज पर जा सकते हैं
- (B) एकल दस्तावेज़ में संदर्भों को फ़ील्ड के रूप में सम्मिलित कर सकते हैं
- (C) लक्ष्यों के रूप में कैप्शन और बकमार्क वाली वस्तओं का उपयोग कर सकते हैं
- (D) उपरोक्त सभी संभव हैं

What can be done by Inserting Cross Reference in LibreOffice Writer?

- (A) Jump to Specific text passages
- Insert References as Fields in the single  $(B)$ document
- (C) Use Objects with Caption and bookmarks as targets
- (D) All the above are possible
- 80. लिब्रे ऑफिस इंप्रेस में कनेक्टरों को बरे के उपयोग से विशिष्ट स्थानों पर स्थिर किया जाता है।
	- (A) फिक्सर  $(B)$ ग्ल
	- (D) ग्लू प्वाइंट (C) प्वाइंट

Connectors are anchored to particular places in LibreOffice Impress using \_\_\_\_\_\_\_\_\_.

- $(A)$  Fixer (B) Glue
- (D) Glue Point  $(C)$  Point
- लिब्रे ऑफिस कैल्क में एक्सटेंशन मैनेजर को सक्रिय 81. करने का शॉर्टकट :
	- $(A)$  CTRL+E CTRL+Alt+E (B)
	- (C) CTRL+Shift+E (D) CTRL+F9

Shortcut to activate Extension Manager in 

- $(A)$  CTRL+E  $(B)$  CTRL+Alt+E
- (C) CTRL+Shift+E (D) CTRL+F9
- वह स्लाइड जिसमें अनुवर्ती स्लाइडों के शीर्षकों की एक 82. अव्यवस्थित सूची होती है, उसे ब्रिट कहते हैं।
	- (A) आउटलाइन स्लाइड
	- प्रीव्यू स्लाइड (B)
	- प्रीव्य प्रेजेंटेशन  $(C)$
	- (D) समरी स्लाइड

A new slide that contains an unordered list from the titles of the slides that follow the selected slide is called \_\_\_\_\_\_\_\_\_.

- (A) Outline Slide
- (B) Preview Slide
- (C) Preview Presentation
- (D) Summary Slide

Page 18/13

**SPACE FOR ROUGH WORK** 

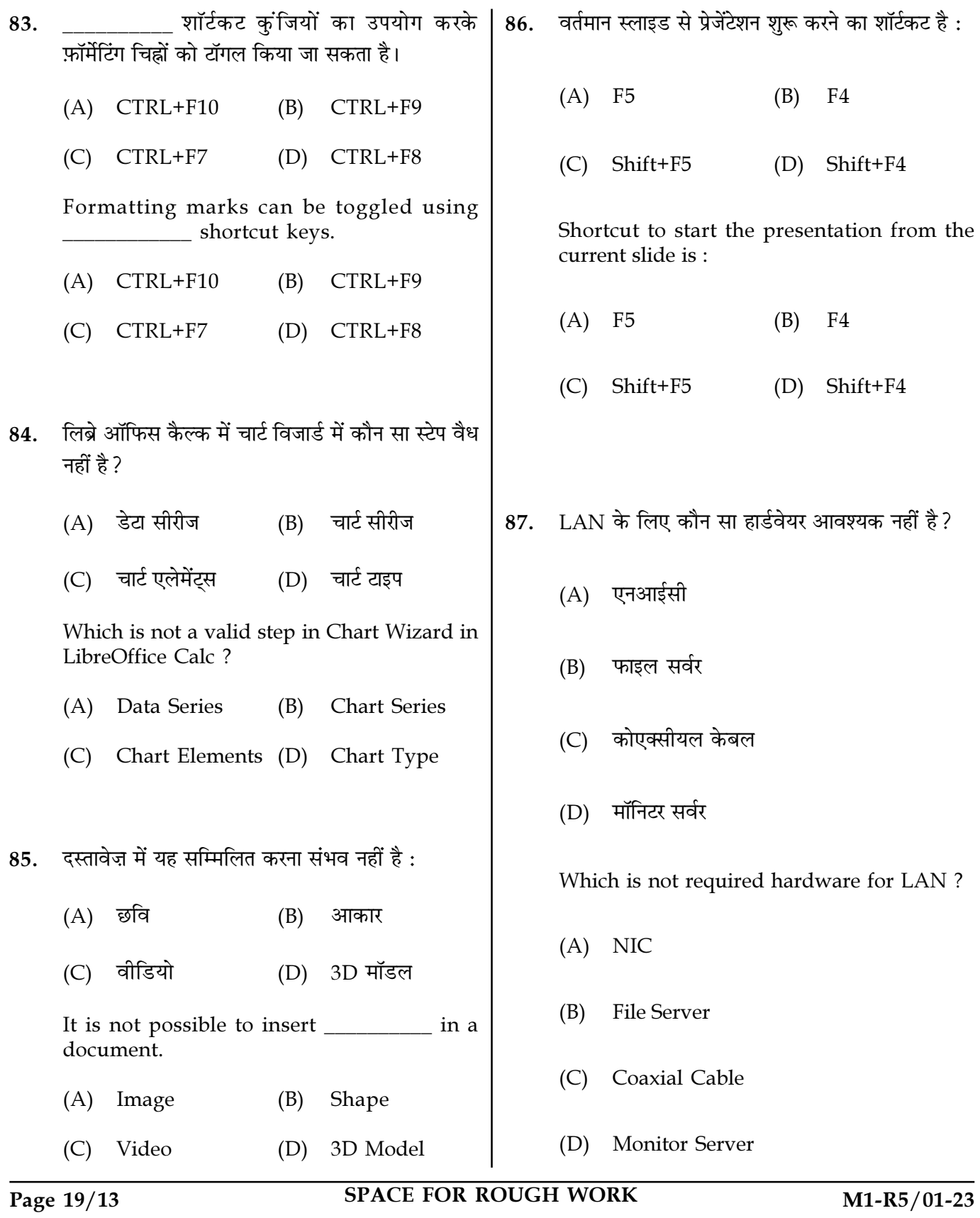

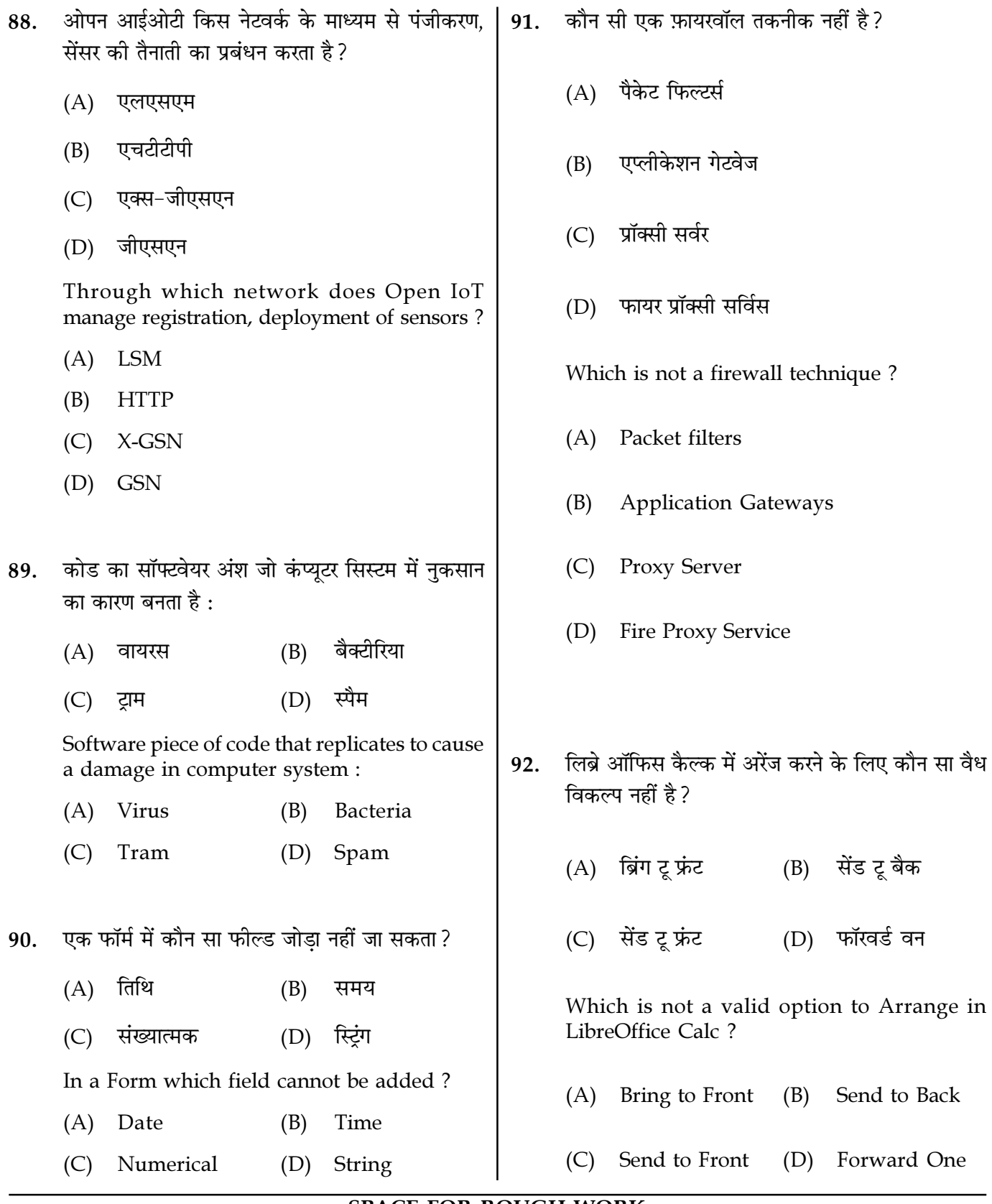

Page  $20/13$ 

**SPACE FOR ROUGH WORK** 

- 93. लिब्रे ऑफिस इम्प्रेस में बनाई गई मास्टर स्लाइड प्रेजेंटेशन फाइल $|\vec{\mathbf{H}}|$ :
	- $(A)$  सभी स्लाइड्स पर डिफ़ॉल्ट रूप से सब कुछ दिखाई देता है
	- $(B)$  पहली स्लाइड पर डिफ़ॉल्ट रूप से सब कुछ दिखाई देता है
	- (C) अंतिम स्लाइड पर डिफ़ॉल्ट रूप से सब कछ दिखाई देता है
	- (D) उपरोक्त में से कोई नहीं
	- Master slide presentation file created in LibreOffice Impress has :
	- (A) everything appears by default on all the slides
	- (B) everything appears by default on the first slide
	- (C) everything appears by default on the last slide
	- (D) none of the above
- 94. लिब्रे ऑफिस इम्प्रेस में स्नैप ऑब्जेक्ट की कौन सी प्रॉपर्टी समायोजित की जा सकती है?
	- $(A)$  X-पोजिशन  $(B)$  Y-पोजिशन
	- (C) वर्टीकल टाइप (D) उपरोक्त सभी
	- Which property of Snap Object can be adjusted in LibreOffice Impress ?
	- (A) X-Position (B) Y-Poistion
	- (C) Vertical Type (D) All the above
- 95. बकमार्क के बारे में कौन सा सही नहीं है ?
	- $(A)$  @ वर्ण को बुकमार्क नाम के रूप में उपयोग नहीं किया जा सकता है
	- (B) नेविगेटर F5 द्वारा खोला जाता है और विशिष्ट बकमार्क पर जाने के लिए
	- (C) निचली सूची में वर्तमान दस्तावेज़ में सभी बुकमार्क शामिल हैं
	- (D) किसी बुकमार्क को डिलीट करने के लिए, डिलीट बटन को चनें और दबाएं

Which is not true about Bookmarks ?

- (A) @ character cannot be used as a bookmark name
- (B) Navigator is opened by F5 and to jump to specific bookmark
- (C) Lower list contain all the bookmarks in the current document
- (D) To Delete a bookmark, select and press Delete button
- 96. लिब्रे ऑफिस इम्प्रेस में कौन सा मान्य प्रेजेंटेशन मोड नहीं है ?
	- $(A)$  पूर्ण स्क्रीन
	- (B) आधा स्क्रीन
	- (C) एक विंडो में
	- (D) लप एंड रिपीट

Which is not a valid presentation mode in LibreOffice Impress ?

- (A) Full Screen
- (B) Half Screen
- (C) In a Window
- (D) Loop and Repeat

Page 21/13 SPACE FOR ROUGH WORK M1-R5/01-23

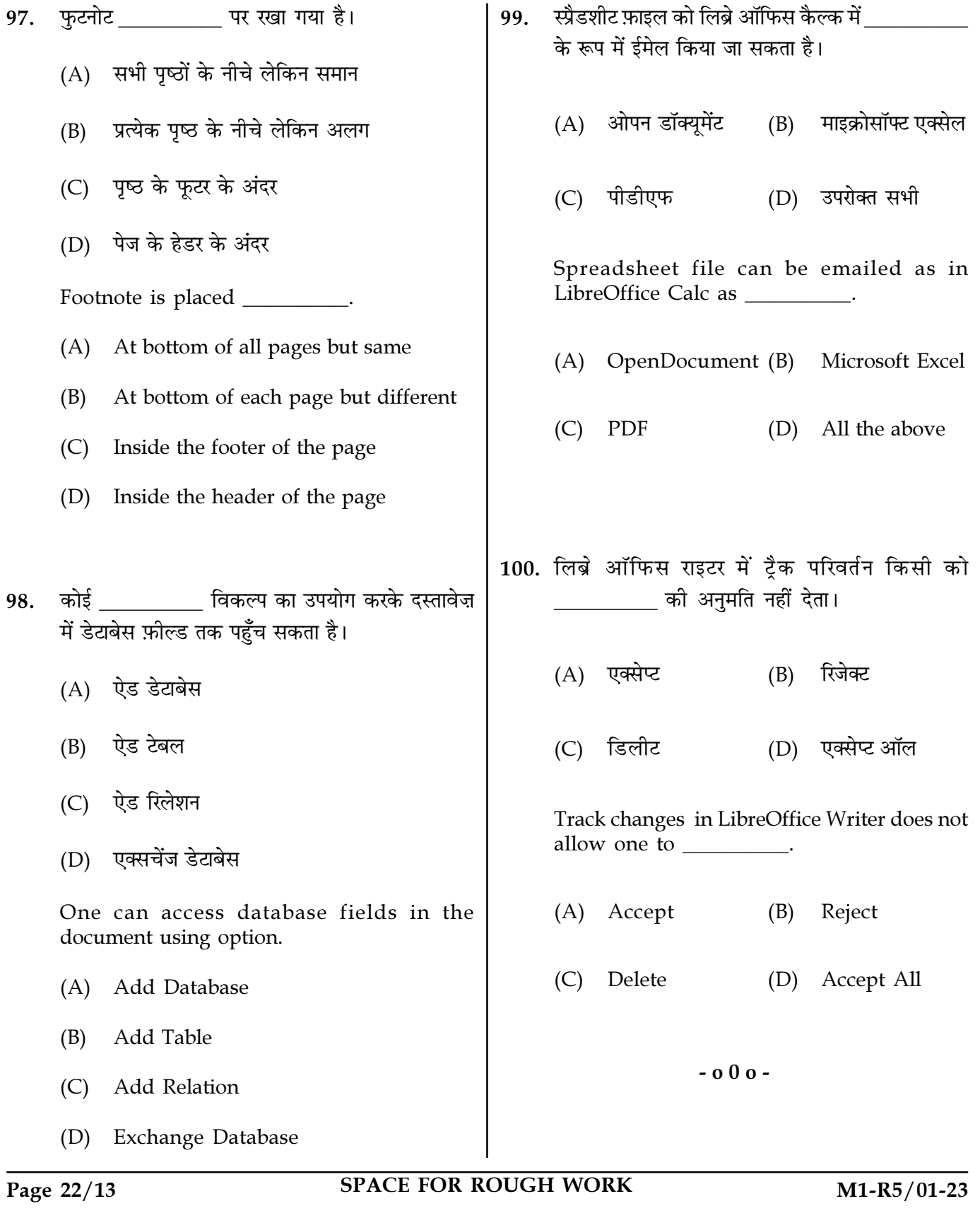